## TREIBERKONFIGURATION JETZT GANZ EINFACH:

## Der neue zenon IEC 61850-Wizard

Sie helfen im Engineering-Alltag, schneller voranzukommen und nehmen uns lästige Arbeiten ab – die Wizards in zenon. Auch für IEC 61850-basierende Energieautomatisierungsprojekte stellt zenon sie als ideale Unterstützung zur Verfügung.

In zenon gibt es zwei Wizards für das Arbeiten in der Welt von IEC 61850. Einer wurde bereits in der letzten Ausgabe von *Information Unlimited* (Nr. 28) vorgestellt: der IEC 61850 SSD Import Wizard. Heute werfen wir einen Blick auf den zweiten: Ein Wizard zur IEC 61850 Client-Treiberkonfiguration.

Wenn Sie ein SCADA-System konfigurieren, um es an ein IEC 61850-Netzwerk anzubinden, ist das eine komplexe Aufgabe mit vielen Arbeitsschritten. Das lenkt den Fokus des Projektanten massiv auf dieses Thema, was aber gar nicht erwünscht ist. Denn in Wirklichkeit soll sich der Projektant auf die eigentlichen SCADA-Themen wie Bilder, Berichte, Datenaufzeichnung und Befehlsgabe konzentrieren. Es gilt also, ihm den nötigen Freiraum zu verschaffen und auch die Scheu vor IEC 61850-Konfigurationen zu nehmen. Hier kommt unser Wizard ins Spiel, der die gesamte Konfiguration – vom Anlegen des Treibers bis zum Importieren der Variablen – in einer einzigen Bedienoberfläche abdeckt. Damit hat der Projektant alles übersichtlich an einer Stelle. Der Wizard pflegt dann die Konfigurationsparameter selbständig in das zenon Projekt ein, was zuverlässig zu einer funktionierenden Kommunikation in der Runtime führt.

## **WIZARD FÜR DEN IEC 61850 CLIENT TREIBER**

Wie üblich, startet auch dieser IEC 61850-Wizard bei einer Beschreibungsdatei nach SCL, also System Configuration Language nach IEC 61850-6. Im Idealfall handelt es sich um die sogenannte SCD-Datei, wobei SCD für "System Configuration Description" steht. Diese ist die perfekte Ausgangslage, weil sie alle notwendigen Informationen enthält und der Projektant kaum zusätzliche Eingaben machen muss. Wir wissen aber aus der Praxis, dass dieser Idealfall nicht immer gegeben ist. Der Projektant hat nicht immer eine SCD vorliegen, zum Beispiel, weil man sich die System-Konfiguration gespart hat. In diesem Fall gibt es nur Geräte-Beschreibungsdateien, wie z. B. CID oder IID, oder überhaupt nur eine ICD-Datei. Aber auch solche Fälle deckt der neue Wizard ab und führt auch hier mit lediglich etwas mehr Aufwand zu einer funktionierenden Treiberkonfiguration.

Das Besondere am neuen zenon Wizard: Er fragt die Parameter für eine funktionierende Treiberkonfiguration ab und trägt diese an der richtigen Position im zenon Projekt ein. Noch nicht vorhandene Komponenten legt er selbständig an. Er konfiguriert außerdem auch die sogenannten Buffered und Unbuffered Reports. Wenn Ihre SCADA-Server redundant ausgelegt sind, ordnet der Wizard die Reports gleich entsprechend zu. Zu guter Letzt legt er auch noch die benötigten Variablen in der Variablenliste an. Der Wizard hilft Ihnen, die richtigen Variablen aus den Reports und Datasets auszuwählen. Damit verhindert er auch, dass versehentlich Variablen verwendet werden, die gar nicht per Report übertragen werden.

Alles in allem hat der Projektant damit einen eindeutigen, geradlinigen Workflow. Ein Hin-und-her-Navigieren zwischen verschiedenen Fenstern entfällt – und damit auch der bis dato bekannte "Blindflug" im Sinne von: "Habe ich jetzt die richtige Variable importiert? Ist sie auch in dem Dataset des verwendeten Reports? Und hat dieser Report überhaupt dieses Dataset?"

Mit dem Wizard verliert die Treiberkonfiguration deutlich an Schwierigkeit und steht nicht länger im Mittelpunkt. Der Projektant kann sich ungestört seinen eigentlichen Aufgaben widmen: guter Usability, übersichtlichen Reports und Trends und einer intuitiven Navigation mit Alarmführung.

> jürgen resch, industry manager energy & infrastructure

Jürgen Resch ist seit seiner Kindheit elektrisiert von Kraftwerken und steht bei Stromleitungen sofort unter Spannung. Wenn Sie sich von seinem Know-how überzeugen wollen, kostet Sie das kaum Energie: **energy@copadata.com**.

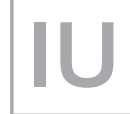

Erschienen in information unlimited das magazin von copa-data Nr. 29, April 2016 © Ing. Punzenberger COPA-DATA GmbH www.copadata.com/iu